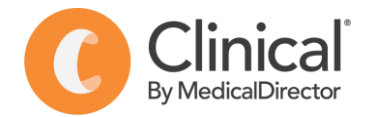

## Summary Sheet

## **Configuring user options to help maintain data quality**

Individual users can change their default settings 'Options' in MedicalDirector Clinical to assist with data collection & quality.

## **Changing default option so that 'Reason for Contact' does not automatically add to 'Past Medical History':**

- 1. From the **main screen** (not from within a patient record), select the **Tools** menu
- 2. Select **Options** from the drop-down list.
- 3. Select the **Progress Notes** tab.
- 4. Untick '**Save in Past Medical History'** & **Save.** *(NB. If reason for contact is a new diagnosis it will need to be added to the Past History list).*

## **Mandating 'Reason for Contact' & 'Reason for Medication':**

Mandating 'reason for contact' & 'reason for medication' means a prompt will appear when the patient record is closed if this information has not yet been entered.

- 1. Select **Tools** > **Options** > **Clinica**l tab 1. Select **Tools** > **Options**
	-
- 

1

Tools Clinical Correspondence Search Resources Sidebar

 $\triangleright$ 

Clinical

PKI

Practice

Medicare Australia PKI Certificate Manager

Manage Communications... Patient Photo Options HealthLink

Promote

Progress r

 $F8$ 

Ctrl+Shift+X

Examin

Investigations

Size  $\boxed{10 - 6}$ 

Recall

**RSD** 

Lists

Save in Past Medical History

Record consultation tim

Hide consultation time Prompt for Medicare item no

Prompt to confirm Visit Type

Letter Writer...

Labels... X-ray View Screen

Calculators

Options... Print Options...

Links

Prescribing

Record progress notes

No generated notes □ Disable Visit Types

Prompt to save progress notes

Record progress notes prompt

Autosave notes every 60 seconds

○ Use Rich text when saving medication reviews in progress notes

Drug/Patient Support

Font Name Arial Visit Type Surgery Consultatio

Default value

General

.

- 2. **Prescribing** tab > **Tick 'Reason for medication''**
- 2. Tick '**Mandate entering a reason(s)…..'** 3. **Prescribing** tab > **untick 'Save in PMH'**

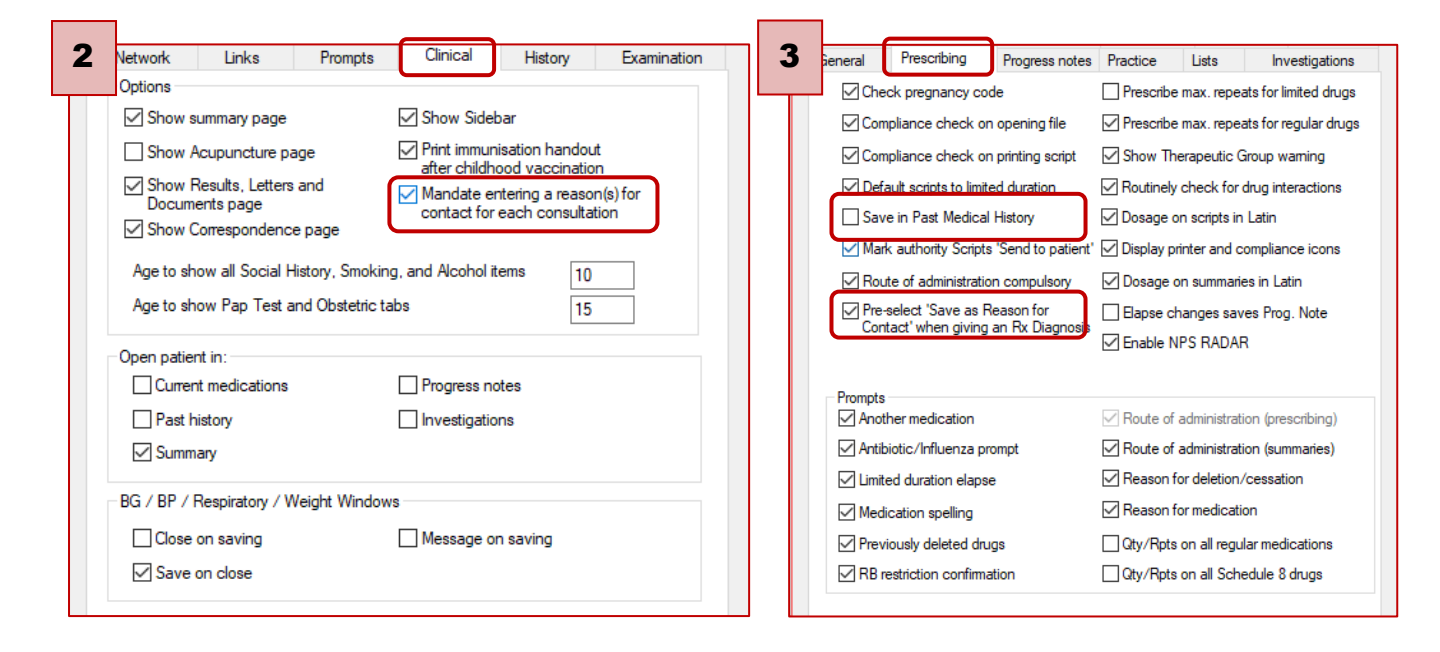

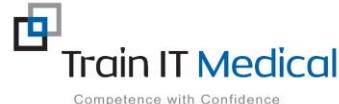

 **Summary sheets are designed to supplement Train IT Medical training. Contact us today: enquiries@trainitmedical.com.au [www.trainitmedical.com.au](http://www.trainitmedical.com.au/)**